# **Назначить ответственного**

**«Оптимизация документооборота по профилактике детского и семейного неблагополучия»**

> МАДОУ «ЦРР – детский сад № 371» г. Перми

**Подгрузить шаблоны в облако** 

**Определить** 

**четкие сроки** 

**выполнения**

**Разработать чек-листы и шаблоны**

## Перечень документов

- 1. Характеристика семьи с отражением роли родителей в воспитании ребенка
- 2. Характеристика педагогическая ребенка
- 3. Скрин листа из ЛКД с общими результатами освоения программы *(число, подпись воспитателя).*
- 4. Информационная справка по результатам протоколов педагогического наблюдения и анализа проведенной работы.
- 5. Социальный паспорт семьи ребенка.
- 6. Проект ИПК или ИПС.
- 7. Психологическая характеристика ребёнка
- 8. Логопедическая характеристика *(при выявленном индикаторе 1.8: несовершеннолетний, испытывающий трудности в освоении образовательной программы или по запросу родителей).*

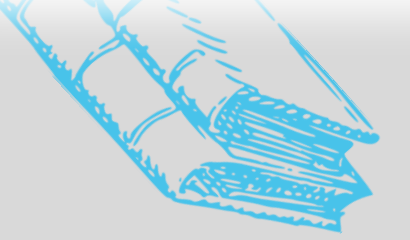

**ЧЕК-ЛИСТ Подготовки документов на постановку в ГР СОП и постановку на контроль категории «Предриск» к заседанию ППк**

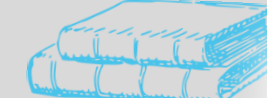

## Алгоритм ежемесячных действий

участников профилактической работы в ДОУ

**24 числа** месяца сдать протоколы педагогических наблюдений.

Отв.: *Воспитатели*

**25 числа** – анализ протоколов педнаблюдения. Отв.: *Ответственный по работе с ГР СОП в ДОУ.*

**27 числа** – уведомить родителей претендентов на постановку в ГР СОП или на контроль в категорию «предриск» о предстоящем ППк.

Отв.: *Воспитатели*

**28 числа** – сдать пакет документов ответственному за работу с ГР СОП в ДОУ. Отв.: *Воспитатели*

**Последний рабочий день месяца** – **заседание ППк**. Отв.: *Ответственный по работе с ГР СОП в ДОУ.*

Ответственный: *куратор* Основание: *приказ заведующего* 

### **I. «Постановка на учёт»**

1. «Добавить»

2. «Дата постановки\*» указать дату приказа

3. «Вид\*», выбрать из списка:

-Социально опасное положение

-Группа предриска

-Группа риска

4. «Причина постановки\*», указать основание постановки: номер и его расшифровку (н-р:1.8 Несовершеннолетний испытывающий трудности в усвоении образовательной программы)

- 5. «Файлы», прикрепить приказ о постановке.
- 6. «Сохранить»

#### **II. «ИПК»**

В течение семи дней после решения о постановки на учёт разрабатывается, и крепиться ИПК, ИПР

1. «Вид программы\*», выбрать из списка

-ИПК

- -ИПР
- 2. «Номер документа постановления», указать номер приказа

3. «Дата документа постановления», указать дату приказа о постановке

4. «Плановая дата исполнения», указать планируемый срок окончания программы

5. «Описание\*», указать, на что направлены мероприятия программы

6. «Статус\*», выбрать из списка

-Разработано

- -Утверждено
- 7. «Фактическая дата начала», дата первого мероприятия программы

**ЧЕК-ЛИСТ Постановка на учёт в ЕИС «Траектория»**

8. «Файлы»:

Прикрепить приказ об утверждении ИПК, ИПР Прикрепить скан ИПК, ИПР. Предварительная подготовка документа:

-Распечатать утвержденный проект программы

-Поставить подпись куратора программы

-Поставить подпись заведующего и печать

-Ознакомить родителя/законного представителя под подпись,

-Сканировать (Объединить в один файл, формат горизонтальный)

9. «Сохранить»

Подписанный бумажный вариант храниться в личном деле ребенка (по факту реализации мероприятия заполнить колонку «Результат реализации мероприятия»: дата, участник мероприятия выполнено, подпись).

**«Ответственные специалисты»**

Роль\*, *куратор*

Организация, *МАДОУ «ЦРР-детский сад №371» г. Перми*

Пользователь\*, *указать ФИО куратора программы* «Сохранить»

**«Состав семьи»**, заполнить сведения о семье

«Добавить члена семьи»

Фамилия\*

Имя\*

*.*

Отчество\*

Роль в семье, *указать степень родства* Работа, *указать должность, место работы* Территория проживания, *указать район проживания* Дополнительно

«Сохранить»